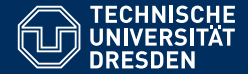

# INTRODUCTION TO MATLAB

Vectors and matrices

Dario Cuevas and Vahid Rahmati

Dresden, 12. November 2014

#### 01 Scripts

- *•* Scripts are successions of commands. Executed in the order found (from top to bottom).
- $\bullet~~\%$  at the beginning of a line means that it's a comment and won't be ran.
- *•* Use ; at the end of each command to suppress the output of that command.
- To run the script, use F5.
- *•* Use %% to divide the script in independent cells.
- *•* To run a cell, press ctrl+Enter.
- *•* Script names can have letters, underscores and numbers. Just like variables.
- *•* Remember, all will be saved to the workspace (command window). Variables will be overwritten.

## 02 Elementwise Operations

Matrix times matrix:

$$
A = \begin{pmatrix} a & b \\ c & d \end{pmatrix} B = \begin{pmatrix} w & x \\ y & z \end{pmatrix}
$$
  
\n
$$
A \cdot * B = \begin{pmatrix} aw & bx \\ cy & dz \end{pmatrix} \neq A * B
$$
  
\n
$$
A \cdot / B = \begin{pmatrix} a/w & b/x \\ c/y & d/z \end{pmatrix} \neq A/B
$$
  
\n
$$
A \cdot \pm B = A \pm B = \begin{pmatrix} a \pm w & b \pm x \\ c \pm y & d \pm z \end{pmatrix}
$$
  
\n
$$
A \cdot 2 = \begin{pmatrix} a^2 & b^2 \\ c^2 & d^2 \end{pmatrix} \neq A \cdot 2
$$

Note: the sizes of the two matrices in elementwise operations must be exactly the same.

### 02 Exceptions

- *•* 2+ones(2,3)
- *•* 2\*ones(2,3)
- *•* 2./ones(2,3)
- *•* 2.^ones(2,3)
- Do not use  $\mathtt{a}(1\!:\!10,1)$  = []. Use  $\mathtt{a}(\,\colon\!,1)$  = [] instead

## 02 Exercises

\n- Compute 
$$
S(N) = \sum_{n=1}^{N} \frac{1}{n} = 1 + \frac{1}{2} + \frac{1}{3} + \cdots + \frac{1}{N}
$$
, for  $N = 100$
\n- Compute  $G(N) = \sum_{n=1}^{N} x^n = x + x^2 + x^3 + \cdots + x^N$ ,  $x = 0.5$ , for  $N = 100$
\n

## 03 Variable types

- *•* Multidimensional arrays
- *•* Cell
- *•* Structures
- *•* Strings

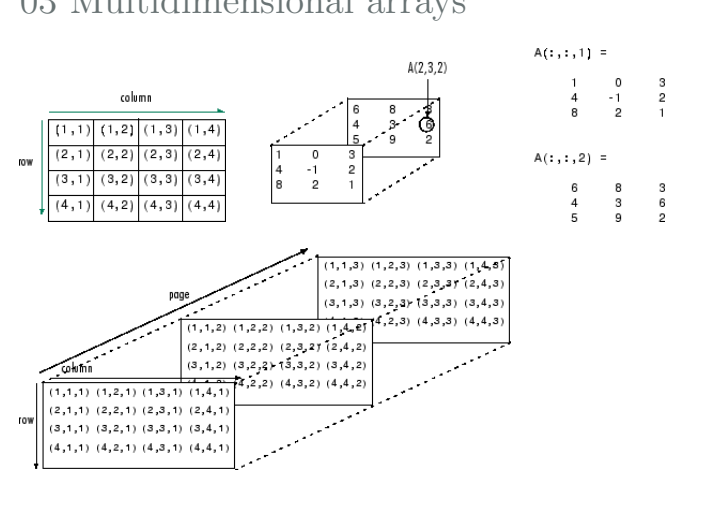

# 03 Multidimensional arrays

TU Dresden, 12. November 2014Introduction to Matlab

### 03 Multidimensional examples

Example 1:  $A(:,:,1) = magic(5);$  $A(:,:,2) = zeros(5);$  $A(:,:,3) = ones(5);$ Example 2:  $A = 2e$ ros(2,2,4); Example 3:  $A = ones(3,6,5);$ Exercise: *•* Create a matrix 4x4x3, such that the first layer has 1s in the diagonal, the second has 2s, the third has 3s. *•* Create a 6x6x10, such that the first five layers have just 1s, layers from 6 to 9 have just 0s, the 10th layer is:  $\sqrt{ }$  $\left(\begin{array}{cccccc} 1 & 1 & 1 & 0 & 0 & 0 \\ 1 & 1 & 1 & 0 & 0 & 0 \\ 1 & 1 & 1 & 0 & 0 & 0 \\ 1 & 1 & 1 & 0 & 0 & 0 \end{array}\right)$ 1 1 1 0 0 0 1 1 1 0 0 0  $1 \quad 1 \quad 1 \quad 0 \quad 0 \quad 0$ 1 1 1 0 0 0  $\begin{array}{cccccccc} 1 & 1 & 1 & 0 & 0 & 0 \end{array}$ <sup>1</sup> TU Dresden, 12. November 2014Introduction to Matlab

#### 03 Cells and structures

Cells:

They are similar to arrays, but each element can have a different size Example: To initialize a cell array:  $A = \text{cell}(3, 2)$ To index, use curly brackets:  $A{1,1} = magic(5);$  $A{3,2} = zeros(2,1);$ To index a cell's element's elements:  $\texttt{A{1,1}(1,1)}$ 

Structures: Like Cells, but indexed with names: Example: For a structure named "subject", subject.age = 30; subject.country = 'Mexico'; subject.height = 1.83; subject.results = [1, 0, 1, 1, 0]; To index the element's element, subject.results(5) TU Dresden, 12. November 2014Introduction to Matlab

#### 03 Cells and structures exercises

- $\bullet$  Create a vector-cell CellA whose first element is  $[1]$ , the second [1, 2], then [1,2,3], etc., until 5. The 6th element is magic(7). The 7th one is empty.
- 2 Create a structure called MyStruct with elements: NoOfClassmates, CurrentYear, MyCell and Magia. The value of MyCell should be CellA from the previous exercise. The value of Magia should be the 6th element of CellA.
- 3 From MyStruct, change the 7th element of MyCell (that is, MyStruct.MyCell{7}) to rand(2,10)

#### 03 Strings

Strings are arrays of letters.  $A = 'I$  am a Vahid'; They are indexed like an array:  $\mathtt{A(1)}$  gives I ,  $\mathtt{A(2)}$  gives (empty space) ; To create two-dimensional arrays of chars:  $B = char(A, 'Yes I am');$ Note:  $C = '52'$  ; is NOT a number.  $C+5$  throws an error. Examples for indexing: A(8:end) gives Vahid B(2,1:3) gives Yes

Exercise: Substitute Vahid's name for your own in A. You might have to add or delete characters at the end.